# **GPS/GPRS/GSM ТРЕКЕР TK-102 и TK-102-2**

# **1. Общая информация**

Персональный трекер предназначен для работы в сетях сотовой связи

GSM стандарта и зоне навигационных спутников NaviStar (GPS).

Принцип действия основан на определении абсолютных координат местонахождения на поверхности Земли ( широта, долгота) с

точностью не хуже 30 метров (на открытой местности не хуже 3

метров) и передачи данных на базовую станцию в формате "коротких сообщений" SMS или на сервер в формате GPRS.

# **2. Применение**

- \* Поиск автомобилей, мониторинг автотранспорта
- \* Поиск и обеспечение безопасности детей, пожилых людей, животных
- \* Оптимизация служб доставки
- \* Службы безопасности и детективы
- \* Поиск и спасение людей в экстремальных видах спорта

# **3. Описание трекера**

#### **3.1. Лицевая сторона 3.2. Задняя сторона 3.3. Боковая сторона**

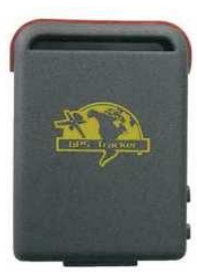

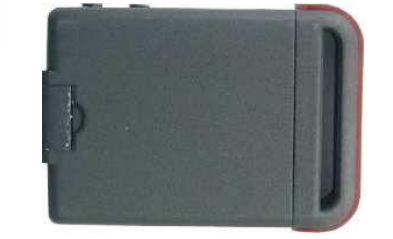

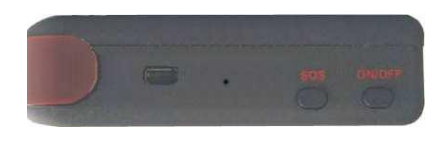

Нажатие в течение 5 сек On/Off приводит к включению/выключению Вы можете нажать кнопку "SOS" для вызова помощи в любое время в любом месте Вы можете использовать разъем USB для зарядки трекера

 **3.4. Вид сверху 3.5. Вид снизу**

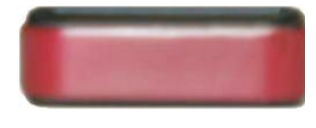

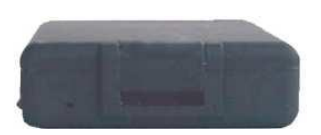

GSM/GPRS антенна Микрофон

**3.6. Внутреннее устройство**

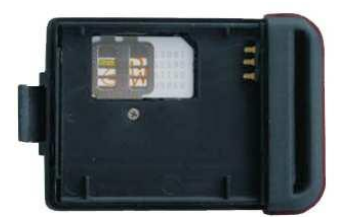

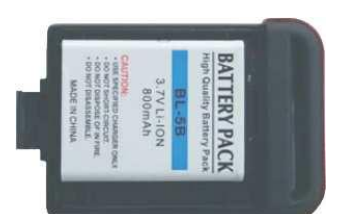

Установка SIM карты. Установка аккумулятора.

# **4. Спецификация**

**GPS приемник** GPS chip SIRF Star III Чувствительность: -159dBm Точность позиционирования 5 м Время позиционирования: Холодный старт <45s; После перерыва <35s; Горячий старт <1s **GSM/GPRS модуль** SIMCOM 300 Частота : GSM 900/1800/1900 **Габариты и вес** Габариты: 64мм\*46мм\*17мм Вес: 50 грамм **Условия эксплуатации:** Температура окружающей среды: -40С..+80С Влажность: до 95% без образования конденсата Высота над уровнем моря: до 6000 метров Вибрация: TBD Максимальная фиксируемая скорость: до 500м/сек Режим зарядки: Автомобильная, вход -12В, выход - 5В. Штатная, вход 110-220В, выход - 5В.

Аккумулятор: Заряжаемая Li-ion батарея 3.7В, 800mAh.

## **5. Использование**

#### **5.1. Батарея и зарядное устройство**

Зарядите аккумуляторную батарею перед первым использованием в течение 8-12 ч.

Пожалуйста, используйте зарядное устройство, находящееся в

комплекте поставки с персональным трекером. Полностью заряженной батареи достаточно для работы трекера в течении 16-48 часов. При частых запросах на определение координат батарея разряжается быстрее, 72 часа соответствует работе в режиме ожидания запроса.

#### **Предупреждение:**

1) Так как Li-ion батарея содержит вредные химические вещества, пожалуйста,

избегайте ее повреждения, проколов и держите в удалении от огня.

2) Пожалуйста заряжайте вовремя батарею. Полная разрядка уменьшает срок службы.

#### **5.2. Первый запуск**

\* Вставьте SIM карту в держатель под аккумуляторной батареей.

Перед установкой SIM карты уберите запрос PIN кода. Убедитесь в правильной установке SIM карты и надежности фиксации.

\* Нажмите кнопку "on/off" в течение 5 секунд для включения трекера.

Включение производите вне помещения, на открытом небе.

\* В течении 10-40 секунд трекер автоматически найдет сеть GSM и навигационные спутники GPS. При отсутствии сигналов светодиод часто мигает, трекер находится в режиме поиска. Когда спутники и сеть зафиксированы, индикаторный светодиод мигает каждые 4 секунды. Вы можете продолжать настройку.

\* Все настройки, описанные в данном руководстве, производятся дистанционно путем отсылки на трекер SMS сообщений.

#### **5.3. Инициализация**

5.3.1. Перед началом установок, необходимо пройти инициализацию. Отправьте SMS на номер SIM-карты установленной в трекер следующего формата: **begin+пароль**, по умолчанию на заводе установлен пароль "123456".

#### **5.4. Изменение пароля**

Изменение пароля можно произвести путем посылки SMS сообщения формата: **password+ старый пароль +пробел+новый пароль.** Формат пароля – шесть цифр.

#### **5.5. Авторизация**

Для управления трекером, получения от него сообщений и т.д.

необходимо ввести в память трекера телефонные номера

(авторизовать телефонные номера пользователей трекера) с которых будет производиться управление, и на которые будет происходить рассылка данных от трекера. Вы можете авторизовать до 5 номеров.

5.5.1. Произведите звонок на номер трекера 10 раз и номер мобильного телефона, с которого производились вызовы, будет авторизован автоматически.

5.5.2. Авторизацию можно произвести путем посылки SMS сообщения формата:

**admin+пароль+пробел+номер мобильного телефона**, который авторизуется в международном формате без «+».

Успешная авторизация подтверждается сообщением от трекера: **admin Ok!**

Последующие номера авторизуются посылкой SMS с первого номера.

5.5.3. Удалить авторизованный номер можно посылкой SMS

сообщения формата: **noadmin+пароль+пробел+номер удаляемого телефона**.

#### **5.6. Позиционирование**

Вызов трекера с авторизованного телефонного номера дает команду

на определение координат и посылку в ответ SMS с данными, или если настроен канал GPRS отправку данных в формате GPRS на сервер.

В ответ на вызов трекера с авторизованного телефона, трекер определяет по навигационным спутникам координаты и посылает их в ответ на авторизованный телефон с которого пришел запрос как показано ниже:

380674721200 lat: 49.437507N long: 32.062877E speed: 000.0 17/04/10 18:18 F:3.80V,0, Signal:L imei:354776038505290 05 61.8 255 03 7D01 2397

При неустойчивом сигнале спутников или его отсутствии трекер присылает сообщение о плохом сигнале низкий уровень сигнала) и координаты последнего определения местоположения. (Signal:L - L(low)

#### **5.7. Режим автоотчета о месторасположении**

5.7.1. На трекер посылается SMS формата: **t030s005n+пароль**

- где 030 - интервал 30, s -секунды, m -минуты, h- часы, 005 -

количество отчетов, то есть трекер после этой команды присылает 5 отчетов с интервалом в 30 секунд.

Например: t015m010n - 10 отчетов с интервалом 15 минут.

5.7.2. Для программирования автоматического отчета без ограничения количества отчетов на трекер посылается SMS формата: **t030s\*\*\*n+пароль**, в приведенном примере трекер через каждые 30 секунд будет посылать отчет о месторасположении без ограничения количества и времени.

5.7.3. Для прекращения автоотчета на трекер посылается сообщение: **notn+пароль 5.8. Режим трекинга (позиционирование)**

Посылка SMS сообщения формата: **tracker+пароль.** Например: tracker123456 Успешный прием команды трекер подтверждает отправкой сообщения: **tracker Ok!** После звонка на трекер он передаст свои координаты.

#### **5.9. Режим мониторинга (прослушивание)**

Посылается SMS сообщение формата: **monitor+пароль**

Например: monitor123456

Успешный прием команды трекер подтверждает отправкой сообщения: **monitor Ok!** После звонка на трекер Вы услышите, что происходит возле трекера.

#### **5.10. "Гео-ограда"**

Функция позволяет получать SMS при выходе трекера из указанного квадрата гео-ограды. 5.9.1. Функция устанавливается посылкой SMS формата:

#### **stockade+пароль+пробел+широта1, долгота1; широта2,долгота2**

Где: широта1, долгота1 - координаты верхнего левого угла квадрата гео-ограды;

широта2, долгота2 - координаты нижнего правого угла квадрата гео-ограды.

Ответное SMS трекера при выходе из гео-ограды: **stockade!+координаты**.

5.9.2 Деактивация функции гео-ограда производится посылкой SMS

#### формата: **nostockade+пароль**.

Эта команда будет невыполнима после выхода трекера из области гео-ограды. **5.11. "Парковка"**

Функция позволяет получать сигнал от трекера при начале движения.

5.12.1. Функция устанавливается посылкой SMS формата: **move+пароль**

5.12.2. Деактивация функции производится посылкой SMS трекеру формата:

**nomove+пароль**. Деактивация невозможна после начала движения.

Сообщение трекера при начале движения: **move!+координаты**

#### **5.12. Контроль превышения скорости**

В случае превышения скорости движения трекера выше запрограммированной он посылает сообщение на авторизованные номера.

5.12.1. Пошлите SMS на трекер следующего формата:

#### **speed+пароль+пробел+скорость ограничения**

Например: speed123456 080 - для ограничения скорости 80км/час

5.12.2. Для удаления функции ограничения скорости пошлите SMS

формата: **nospeed+пароль**. Например: nospeed123456

При превышении скорости трекер посылает сообщение на авторизованные номера следующего вида: **speed 080!+координаты местонахождения**. Далее трекер будет проверять скорость через каждые 10 минут и сигнализировать при превышении.

#### **5.13. Проверка IMEI**

Проверка индивидуального международного кода устройства.

Пошлите SMS формата: **imei+пароль**. Например: imei123456

#### **5.14. Кнопка "SOS"**

При нажатии кнопки в течении 3 секунд, до тех пор пока сигнальная лампочка перестанет часто мигать, трекер посылает сообщение о помощи с координатами на все авторизованные номера: **help me + координаты**. Сообщение будет посылаться каждые 3 минуты.

Для остановки необходимо с любого авторизованного номера послать ответное SMS на трекер с командой **help me**!

В ответ трекер пошлет уведомление **Help me ok!** и прекратит посылать сообщения.

#### **5.15. Сигнализация о низком уровне заряда батареи**

Функция установлена на заводе. При разряде батареи, когда уровень становится менее 10%, трекер сообщает на авторизованные номера об этом в следующем виде: **battery+координаты**

#### **5.16. Сообщение о попытке взлома трекера**

5.16.1. Сообщение о попытке взлома трекера присылается, если производится вызов с несанкционированного номера телефона.

#### Присылается: **hide number +координаты**

5.16.2. Функция устанавливается посылкой SMS формата: **hide numder+пароль**

5.16.3. Деактивация функции производится посылкой SMS трекеру формата:

#### **nohide numder+пароль**

#### **5.17. SMS центр**

5.17.1. Пошлите SMS сообщение формата:

**adminsms+пароль+пробел+номер GSM модема SMS центра** . Если SMS центр установлен, то трекер при запросе посылает отчет авторизованному номеру SMS центра.

5.17.2. Для удаления SMS центра, пошлите SMS на трекер формата: **noadminsms+пароль**

Ответ трекера с этой функцией имеет вид: **autorized number +координаты.**

#### **5.18. Установка режима GPRS**

Для перевода трекера в режим GPRS необходимо произвести следующие настройки:

5.18.1. Определить точку доступа в интернет в соответствии с настройками сотового

оператора, услугами которого Вы будете пользоваться. Для этого на трекер необходимо

послать SMS с командой: **apn+пароль+пробел+имя точки доступа**

Для абонента предоплаченной связи оператора сотовой связи

Киевстар SMS будет следующего вида: apn123456 [www.ab.kyivstar.net](http://www.ab.kyivstar.net/)

5.19.2. Логин /имя пользователя для точки доступа:

#### **apnuser+пароль+пробел+логин /имя пользователя**

Для оператора сотовой связи Киевстар SMS будет следующего вида: apnuser123456 1 5.19.3. Пароль для точки доступа:

#### **apnpasswd+пароль+пробел+пароль для точки доступа**

Для оператора сотовой связи Киевстар SMS будет : apnpasswd123456 1

Для передачи данных от трекера на сервер, который будет

обрабатывать полученную информацию, необходимо указать IP адрес сервера и номер порта:

#### **adminip+пароль+пробел+IP адрес+пробел+номер порта**

Например: adminip123456 77.74.50.78 20157

Для отказа от передачи данных в режиме GPRS пошлите SMS: **noadminip+пароль**

Пример: noadminip123456

*Примечание:* По окончании настроек GPRS соединения, не забудьте настроить время автоматической отсылки координат. Смотри выше пункт: «Режим автоотчета о месторасположении».

#### **5.19. Запрос местоположения со ссылкой на карту Google maps**

Отправьте на трекер SMS следущего вида: **smslinkone+пароль**

В ответ трекер пришлет SMS со ссылкой на карту Google maps вида: **[http://maps.google.com/maps?](http://maps.google.com/maps)f=q&hl=en&q=49.446297,32.039862& speed: 000.0 18/04/10 17:50 L:3.68V Signal:F imei: 354776031555474**

Откройте ссылку в браузере телефона и увидите местоположение трекера на карте Google maps.

#### **5.20. Установка часового пояса**

Для установки часового пояса по Гринвичу необходимо отправить

SMS с командой: **time zone+пароль+пробел+часовой пояс**. Например: time zone123456 2

#### **5.21. Датчик движения**

Трекер имеет встроенный датчик движения. Для установки датчика движения необходимо отправить SMS с командой: **shake+пароль+пробел 1-10** (1 - высокая чувствительность, 10 низкая)

#### **5.22. Режим экономии энергии**

5.22.1. Режим экономии энергии для GPS, без экономии на GSM модуле: в этом режиме после позиционирования трекер отключает модуль GPS до следующего запроса SMS. В этом режиме примерное потребление около 20 mA.

5.22.2. Режим экономии энергии для модулей GPS и GSM: в этом режиме трекер отключает GPS модуль, а GSM модуль переходит в ждущий режим. Потребление в этом режиме около 10 mA. Трекер реагирует только на прямой телефонный звонок.

Режим экономии энергии устанавливается трекером после инициализации при длительном отсутствии запросов (более 10минут), и минимальных настройках, а именно, не установлены функции: Гео-ограда, Парковка, Контроль превышения скорости, Автоотчет месторасположения, отключен режим GPRS.

В режиме экономии энергии в ожидании запроса трекер может находиться до 48 часов. **6. Меры предосторожности**

6.1. Сохраняйте трекер сухим. Любая жидкость, попавшая внутрь, может повредить электронную схему прибора.

6.2. Не используйте и не храните трекер в запыленных местах.

6.3. Не помещайте трекер в места с высокой и сверхнизкой температурой .

6.4. Используйте трекер с осторожностью. Не подвергайте ударам и жесткой вибрации.

6.5. Очищайте трекер сухой тканью. Не используйте химических средств и растворителей.

6.6. Не покрывайте краской трекер, это может повредить некоторым внешним частям.

6.7. Не разбирайте трекер.

6.8. Пожалуйста, используйте штатное зарядное устройства и аккумуляторную батарею. Другие типы могут причинить вред трекеру.

#### **7. Возможные неисправности и их исправление**

Не включается - Проверьте заряд аккумулятора и правильность его установки. Нет ответа на запрос - Возможно, Вы запрашиваете трекер с неавторизованного телефонного номера. Сбросьте настройки. Пройдите инициализацию и авторизуйте номер телефона.

Нет мониторинга - Проверьте, авторизован ли Ваш номер и наличие сигнала.

При определении трекер не дает координат - Трекер вне видимости спутников. Начинайте эксплуатацию трекера (первое включение после покупки) в условиях хорошей видимости открытого неба.

#### **Обратите внимание:**

SMS сообщения на трекер необходимо посылать в текстовом формате не обращая внимания на строчные и заглавные буквы, формат PDU не идентифицируется.

Первое включение трекера необходимо проводить на площадке под открытым небом. Это поможет быстрее установить трекеру все навигационные спутники и в дальнейшем значительно сократит их поиск при позиционировании, а также точность определения координат. Программа трекера использует память

положения спутников и при достаточной видимости спутника указывает точное направление поиска спутников.

### **8. Пример подключения устройства к интернет сервису, для платного и бесплатного онлайн мониторинга.**

Произведите все описанные выше подготовительные работы по запуску трекера.

• Активируйте SIM-карту и снимите с нее запрос ПИН-кода (или попросите это сделать продавца SIM-карты);

- установите SIM-карту в слот;
- плотно закройте крышку;
- включите устройство.

#### **Регистрация на сайте платного и бесплатного мониторинга.**

Зайдите через веб браузер (например, Googlechrome) по адресу:

- 2. [http://gps-tracker.com.ua/\(](http://gps-tracker.com.ua/)платный), <http://gps-trace.com/> (бесплатный, до 1го устройства), затем проделайте все шаги для успешной регистрации на сайте.
- 3. Затем получив ответ на электронную почту, войдите в свой аккаунт.
- 4. Добавьте новое устройство, необходимо заполнить следующие графы:

- Тип устройства: из списка выберете – TK-102 Xexun или Coban, в зависимости от фирмы производителя устройства.

- Серийный номер: впишите сюда IMEI код трекера.
- Телефонный номер: номер SIM карты установленной в трекер.
- 5. Интернет сервис настроен.

#### **Включение GPRS передачи данных на интернет сервис.**

- 1. Для инициализации пошлите SMS: begin123456, ответ: BEGIN ok!
- 2. Установка имени пользователя (его телефонный номер): отправьте на трекер SMS: admin123456 +38066ххххххх (пример), ответ: ADMIN ok!
- 3. Установка APN, пошлите SMS: (пример, для МТС, Киевстар Украины) apn123456 internet - для МТС, apn123456 www.ab.kyivstar.net - предоплаченый киевстар, apn123456 www.kyivstar.net - контрактный киевстар ответ: APN ok!
- 4. Настройка адреса сервера, пошлите SMS: adminip123456 46.4.18.67 10001 где, 10001 – номер порта, для устройств Xexun (самый ходовой), 9988 – для устройств Coban (для gps-tracker.com.ua) или adminip123456 193.193.165.166 20157 где, 20157 – номер порта для устройств Xexun TK102 (модель без микроSD карты), 20668 – порт для Xexun TK102-2 (модель с микроSD картой), 20709 – для устройств Coban (для gps-trace.com) Ответ: ADMINIP ok!
- 5. Произвести пуск GPRS настроек, отправив на трекер SMS: GPRS123456 Ответ: GPRS ok!
- 6. Настроить интервал фиксации местоположения, отправить SMS: t030s\*\*\*n123456, где 030s - желаемый интервал фиксации (не устанавливайте менее 20 секунд, от интервала фиксации напрямую зависит расход заряда батареи, и расход средств на SIM карте). Рекомендуется 30 и более секунд.
- 7. Перезагрузить трекер (выключить, и затем снова включить). Устройство готово к использованию, можно осуществлять вход в систему мониторинга c компьютера, планшета, телефона или любого устройства поддерживающего webбраузер!

# **1. Полный список команд трекера.**

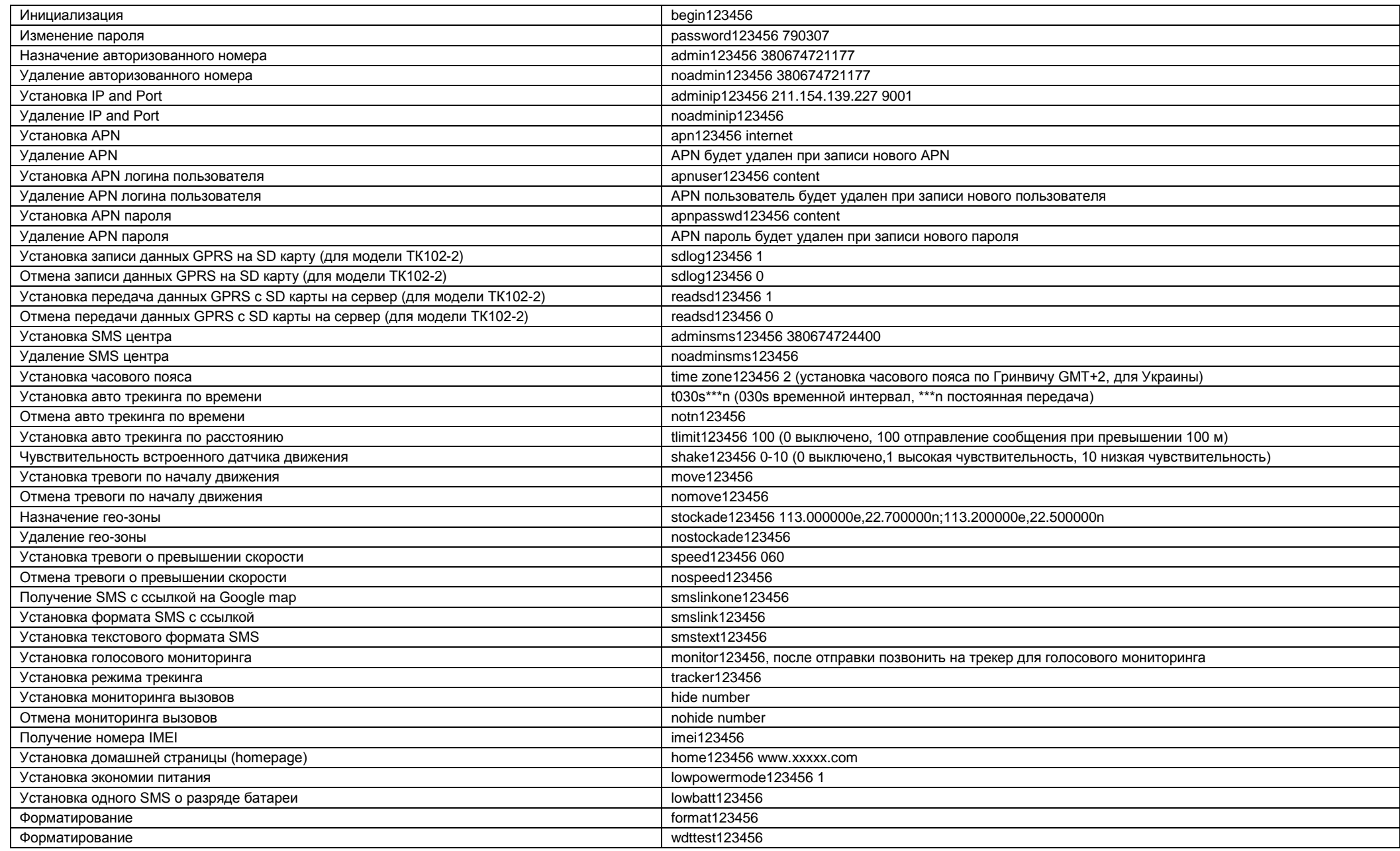